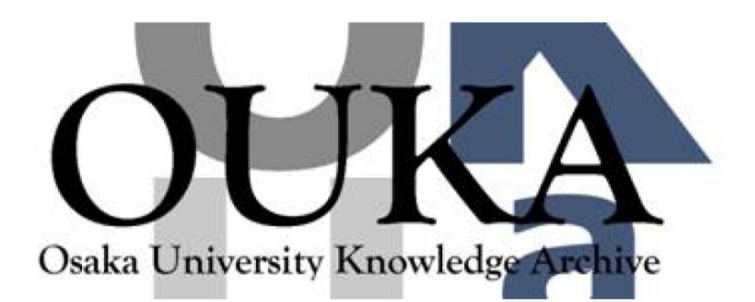

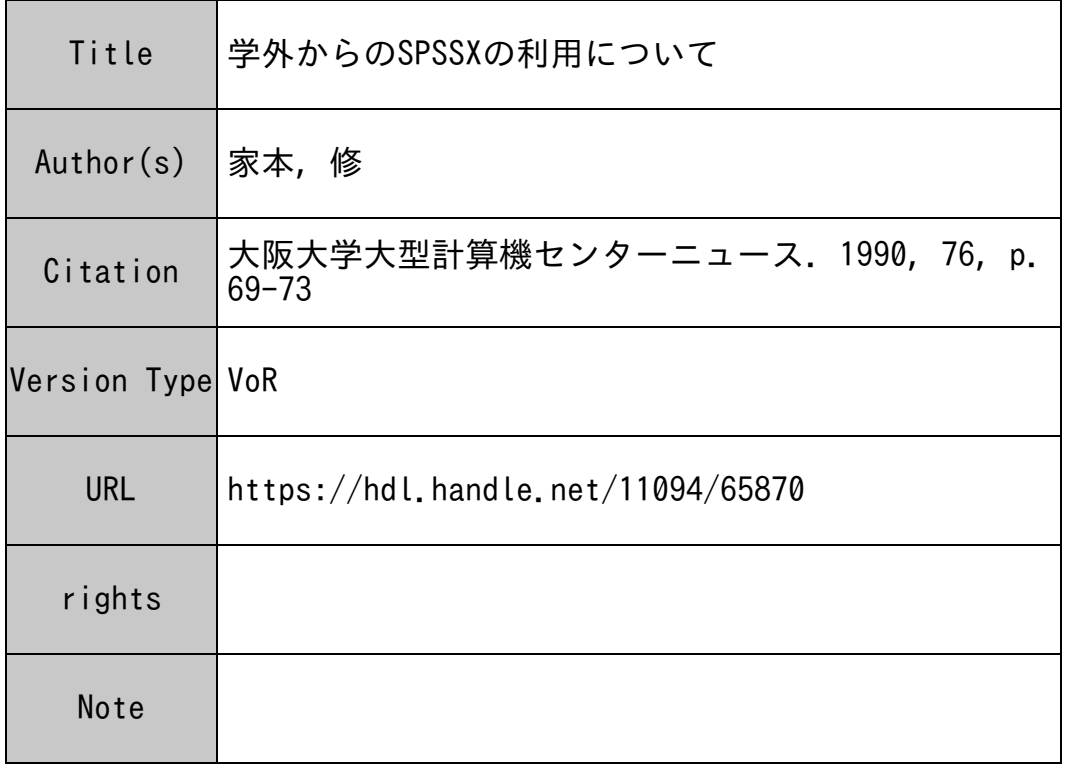

# Osaka University Knowledge Archive : OUKA

https://ir.library.osaka-u.ac.jp/

Osaka University

学外からのSPSSXの利用について

梅花短期大学 家本 修

1 . はじめに

本センターの利用の中で処理件数としては、アプリケーション・パッケージ とくにSPSS関係のバッチ処理が大きな比率を占めている。また、SPSS のユーザの多くは、センター来訪だけでなく学内外からの回線経由の利用が増 えている。この実態は、プログラム相談の内容がブライマリィな相談が姿を消 し、プログラムの適合性から分析内容に至るまで、研究の内容に踏み込まざる を得ないことがある。これがブログラム相談の範晦かどうかは別にして、多変 星解析を行う場合の必要な部分であろうと理解している。しかし電話でこの種 の相談が増えてきたのは、エラー箇所を指摘する訳でないので少々不都合と思 われるが、これもセンター外での利用者が増えてきた現象であろうか。

しかし、まだまだバソコン並に、いやそれ以上に精度良く、簡単に、幅広く 多数のデータが加工、処理できるということことが浸透していない。パソコン での多変星解析がまだ十分な精度と容量が得られるかどうかと、高価格である ことを考えれば、やはり大型機を利用せざるを得ないであろう。バソコン系の アプリケーション・プログラムでも、ある程度の精度が保証されているものも あるが、不安定なものが多い。また、多変量解折ではそれなりの結果が得られ ることがあるので、研究上では信頼性の低いプログラムは使用しない方が好ま しいと考える。まして、信頼度のある高価格のプログラムを購入するよりは、 センターの利用価格の方が、合理的と思えるし、一方では、低価格の信頼度の 高いプログラムの出現が期待されよう。

そこで、本稿では、モデムを使って学外からバソコンを端末に使って、パソ コン上でのデータ加工やデータ・エントリーから、センターと接続して処理、 また、バソコンでのアウトプットの加工、出力の事例を紹介したい。

# 2. 学外からの利用事例

SPSSXを公衆回線(電話回線)を経由して、バソコンを端末にして利用 している事例を紹介しよう。現在、一般的に公衆回線では、2400BPSの モデムが使用でき、専用回線はともかく、一昔前の200~300ボーのカプ ラークテーション ありません ありまし しゅうきょう アーティング アーティング アーマン

## 2. 1 紹介事例の機器構成

バソコン本体は、 NEC9801RA5であり、 PC-PR201Vのプリ ンターとアイワのフルデュブレックス(全二重)の 2400BPSのモデムを 使用している。通信ユーティリティは、センター提供のASTERを使用し、 データの送受信用には、フロピィーディスクを使用し、ハードディスクはアク セスさせていない。また、メモリも 640KB以内なので、 9801系なら殆 ど同じ構成で可能であろう。モデム代は、安いの捜したこともあって回線のエ 事費(既存回線を利用)を含めて 5万円弱であった。ただ、通信・スクリーン エディタとしてセンターが、同じく無償で提供しているMIEDITは、この 回線速度では、ターン・アラウンド・タイムが長く使用に耐えなかった。

しかし、 SPSSXの場合は、編集や入力、作成は、接続前にバソコンのス クリーン・エディタで済ますので、ライン・エディタでも苦痛でない。パソコ クリーン令エディタで済ますので、ライン・エディタでも苦痛でない。バソコ ンでのスクリーン・エディタは、マイフェス(メガソフト社)を使用している が、 ASTERならMS-DOSのソフトなら日本語ワープロ..プログラムで あろうが、フロント・プロセッサがあれば何を使用してもほぼ同じように使用 できるであろう。ただし、ワープロ・プログラムを用する場合は、半角英数入 力を基本にすると無難である。

#### 2. 2 実際の利用手順

2. 2. 1 データ入力と JCL・プログラムの作成

バソコンのマイフェスを立ち上げ、まずデータの入力を始める。普通は、調 査用紙から、コーディング・シートに転記して、コーディング・シートを見な がら入力するが、調査数や項目数がそれ程、多くない場合は直接入力しても差 し障りはないでろう。パソコンでのキー入力は、転記したり、OCRに記入す ることを考えると入力速度も早く、費やす労力や時間の大幅な節約が期待でき る。また、作業ステップが削減できるので、ミスの発生も減少するだろう。

データの入力作業が終了すると、フロピィしこセープ(保存)するが、一度に 5000人・ 100項目程度のデータでも、対応は可能である。ただし、ワー プロを使っている場合は、少し容星が減少する。パソコンであるので、使いた い時に、使える時間に徐々に入力作業を進めていけば良い。次に JCLとプロ グラムを入力する。データ・チェックは、スクリーン上でもよいが、一度プリ ント・アウトする方が作業がやり易い。入力が終わると、これも別名でフロッ ピィにセープして、スクリーン・エディタを終了させる。

# 2. 2. 2 接続とセンターヘデータ転送と処理

モデムの電源を入れ、バソコン側ではASTERを立ち上げる。オート・ダ イヤルイの後、センター側からの通信速度を選択し、センターと接続が可能に なる(ログオン)。ID番号、バスワードを入力後、ファイルを転送コマンド によって、作成したデータをセンターに送る。センター側では、カレントに送 られるので、バーマネント・ファイルにセーブする。続いて、JCLとプログ ラムのファイルを同様に転送し、別のバーマネント・ファイルにセープする。 そして、そのままカードイン・システムで実行させる。

# 2. 2. 3 結果の保存と端末側への転送と編集

結果がよかったら、 .JOUT• システムの COPY・コマンドでパーマネン ト・ファイルにセーブし、ディマンドはRELEしておく。次に、パーマネン ト・ファイルからカレントに結果をロードし、転送コマンドを使って端末側に あるフロッピィに直接送り込む。結果を保存してあるバーマネント・ファイル がもう不用であれば、 RELEコマンドで結果を保存していたファイルごと削 除し、 BYEコマンドで端末を切りはなす(ログオフ)。モデム電源をオフの 後で、リセットしマイフェスを立ち上げ、フロッビィから結果を読み込む。

結果の中で、不用なところをスクリーン・エディタによって削除する。項目 名や図表名を漢字で入力し、見易くなるように編集をおこなう。また、他のア プリケーション・プログラムを併用することによってグラフ化も可能であり、 かなり合理的な編集ができる。編集終了後、プリント。アウトし、完了。 そのまま、図表に貼り込めるものの作成もでき、かなり便利である。

3. 端末としての意味

SPSSを始めアプリケーション・プログラム・ユーザにとっても、分析結 果が欲しい場所で、欲しい時間に、信頼度の高い状態で自由に手に入れること が、もっとも欲していることであろう。また、現在の使い方でも、結果を受け 取ってからも、再加工がかなり簡単にできる。このバソコンのアプリケーショ ン・プログラム・ユーザにとってコミュニケーションの良さが利用でき、機能 分担からセンターを考えることもできよう。しかし、多堡のデータ加工のため にプログラムを作って実行したり、特殊端末などの利用などセンターの機能を フルに使うことも多い。分析するものにとってアプリケーション・プログラム はあくまでツールである。よいツールを使える環境にしておくのが第 1歩であ り、時間の節約と生産性の向上につながるものと考えられる。

4. おわりに

公衆回線を使ってバソコンを端末として使った場合のメリットは、以下のよ うになると考えられる。

- ① 公衆回線を使った学外からのセンター利用は、端末側にASTER 使い、 MS-DOSを使うことによって、他のバソコンのアプリケー ション・プログラムとのデータ交換が可能である。
- ② パソコン側でデータの入力やディバックができ、バソコンの簡便性を 使うことができる。
- ◎ バソコンでのアプリケーション・プログラムを購入するよりは、経済 的であり、合理的でもある。
- ④ 大星の出力や、特殊な入出力に対応できる。
- ⑤ 操作性もよく、バソコン比較しても、さほど困難ではない。
- ⑥ データ堡の制限や変数の制限で、バソコンに比べ余裕がある。
- ⑦ 結果の信頼性が高いと考えられる。

などが上げられる。